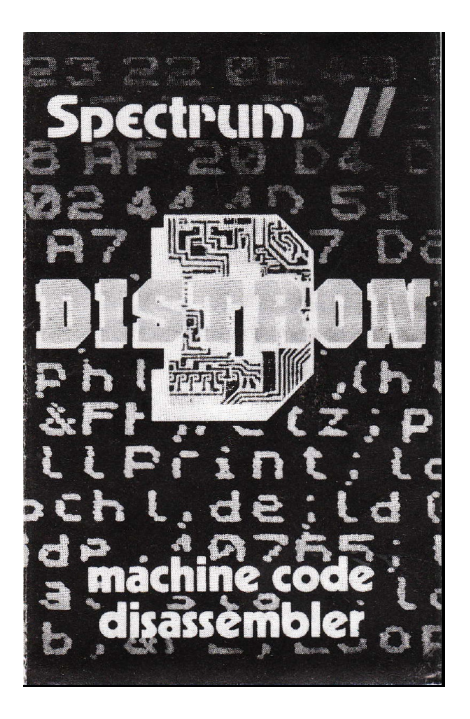

### **DISTRON**

A full Z80 Dis-assembler written specially for the SPECTRUM. Standard Z80 mnemonics are used supplemented by mnemonics which are special to the SPECTRUM.

The following features are provided:

- i Output can be in decimal or hexadecimal as you choose;
- ii data bytes following calls to RST 08 and RST 28 are dis-assembled correctly;
- iii output can be directed to the printer or the screen;
- iv start address can be entered as decimal or hexadecimal;
- v optional end address so that when output is sent to the printer, it stops automatically;
- vi completely in machine-code, so needs no BASIC to run hence can be loaded after loading other programs without needing to MERGE or re-load your program.
- vii A re-locator program is supplied to enable DISTRON to be re-located anywhere in memory.

### **HOW TO LOAD DISTRON**

Two versions of DISTRON are supplied, one for the 48k SPECTRUM and another for the 16k version. Choose the correct version for your SPECTRUM.

Two steps are needed: (16k version in brackets)

- 1. Type CLEAR 59999 (or CLEAR 29291 (16k))
- 2. Type Load " " CODE

and set your cassette running as normal.

### **HOW TO RUN DISTRON**

To run the dis-assembler, type:

RANDOMIZE USR 60000 (RANDOMIZE USR 29292)

You will then obtain brief operating instructions. Before you can start dis-assembly, you will be asked to choose between decimal or hexadecimal output. Entering H or h will give output

in hexadecimal, and entering D or d will give output in decimal. Once you have chosen your preferred output, DISTRON will remember your choice, and if you run DISTRON again, it is only necessary to press ENTER and it will give you the same output as you chose last time.

You will then be asked to enter the Start Address. This is the address where dis-assembly is to start. Enter as a decimal number or as a hexadecimal number by prefixing the hex number with a &. For example, 9720 or  $&25f8$  or  $&25F8$  are all equivalent. This is independent of whether you selected decimal or hexadecimal output.

You will then be asked to enter the End address. This is only needed if you are sending the output to the printer, so that the printer stops at the end of the code you are dis-assembling the paper is too expensive to waste! If you are sending the output to the screen, simply press ENTER.

Dis-assembly will now commence: the format of the output is as follows:

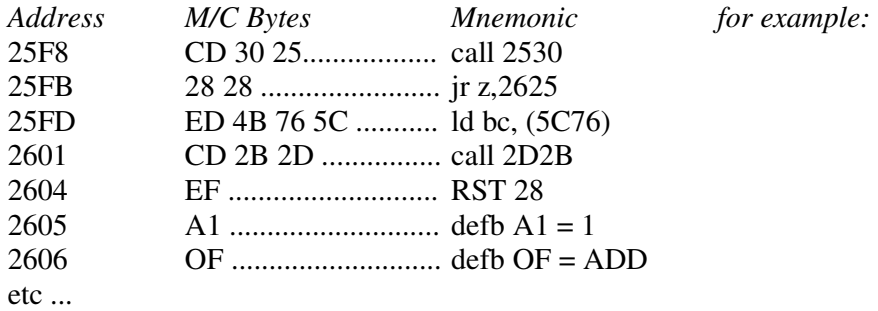

The above is an extract from the ROM inside the SPECTRUM, and is the section which deals with the RND function. It is interesting to compare the description of the RND function on page 74 of the SPECTRUM manual with the dis-assembled listing, as this illustrates the use of the data bytes which follow the RST 28 instruction. The RST 28 function on the SPECTRUM is the 'Floating point' calculator. Which type of calculation is determined by the data bytes which follow this instruction. The mnemonics which DISTRON uses are as follows:

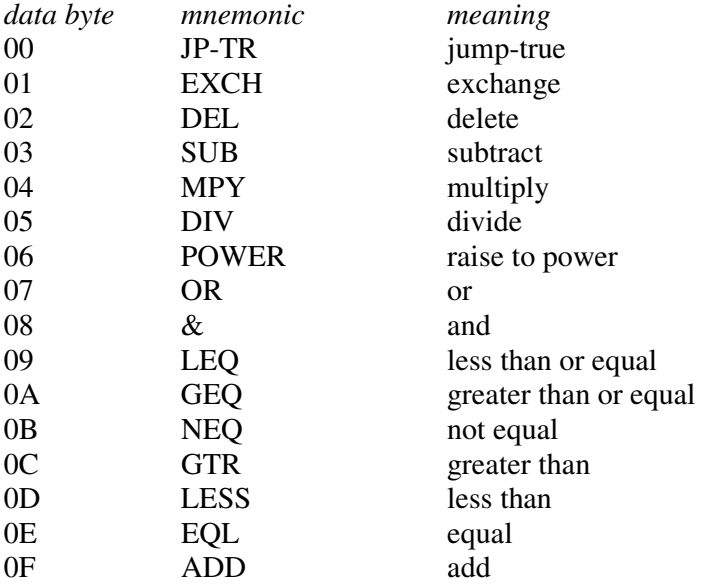

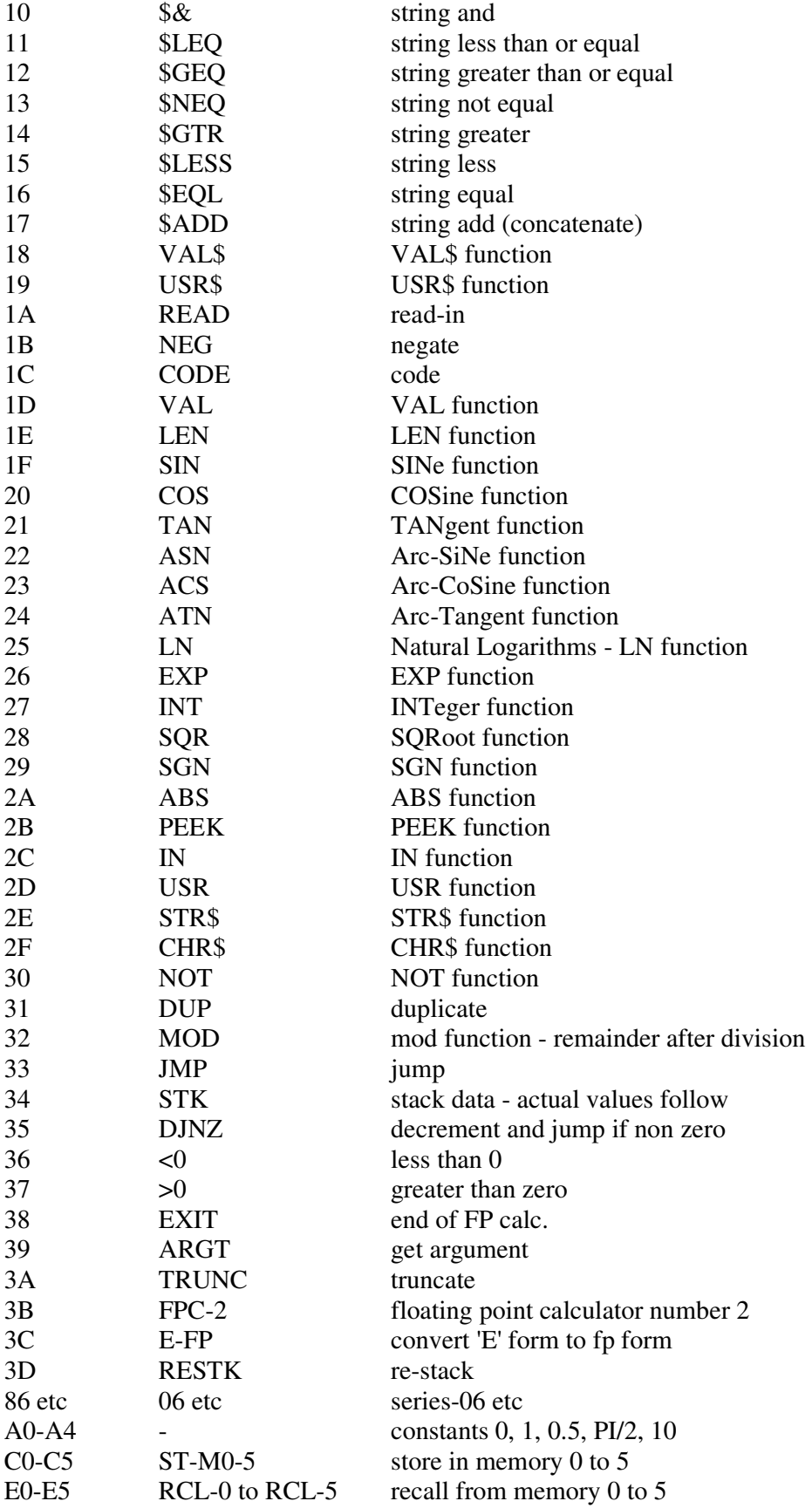

For more information, please refer to Dr Ian Logan's book 'Understanding Your Spectrum' published by Melbourne House Publishers, 1982.

The other special instruction on the SPECTRUM is the RST 08, which is the error reporting subroutine. One data byte follows this call and is one less than the 'Report Code' (see Appendix B of the Sinclair manual). DISTRON correctly decodes these and displays the Report Code.

# **CONTROLS**

To send the output to the printer, at any time during dis-assembly, press P. This will copy the screen and then continue printing until the End address is reached, or if you press S, the output will return to the screen.

To stop dis-assembly, simply press N or SPACE at the scroll? prompt.

To re-enter a new start address, press R.

## **RE-LOCATING DISTRON**

DISTRON contains within itself a program which allows you to re-locate DISTRON at any address within memory. This may be necessary, for example, if you wish to use DISTRON with other utilities, such as ZXED (toolkit) or ASTRON (assembler).

Only DISTRON is re-located, not the re-locating program, so you will have to keep the original copy of DISTRON in addition to any copies made to run at other addresses.

The procedure is as follows: (16k version in brackets)

Type: RANDOMIZE USR 62812 (RANDOMIZE USR 32204)

Then, enter the new start address for DISTRON. DISTRON will then be re-located and can be run using this new address. Not that you can only re-locate to lower addresses otherwise error B will result. Also, RAMTOP, the system variable pointing to the top of the BASIC area will be lowered to make room for the code; if there is not enough room in memory (perhaps your BASIC program is too big) error M will result.

You can save this version (for your own use only please!) on tape as follows:

 SAVE "DISTRON" CODE new address, 2912 (insert the new address in the command).

### **IMPORTANT**

Please note that using DISTRON will clear all variables, so if you have stored some variables, save them on tape before using DISTRON.

Roy Eastwood 1983 Printed in England